## Launch Cisco Jabber

At the login screen, select "Advanced Settings"

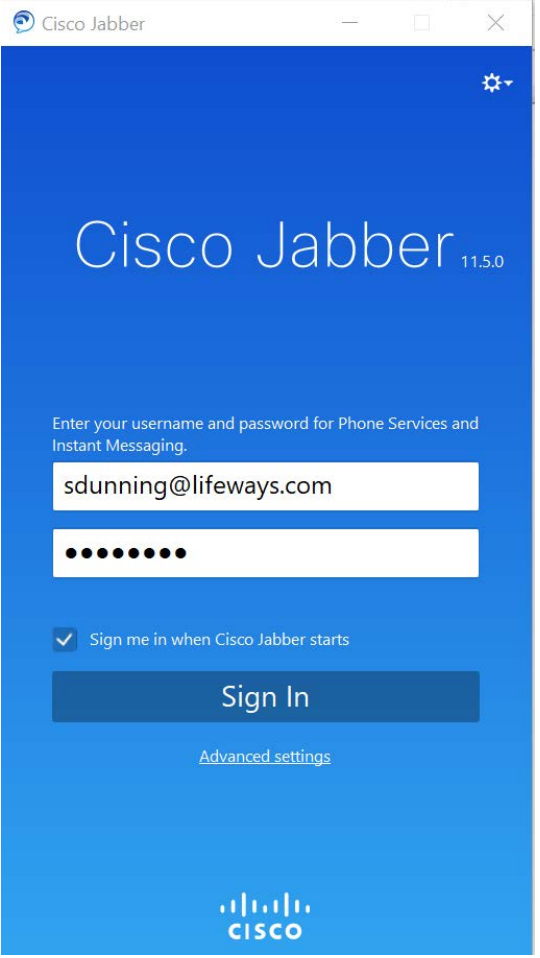

Verify Connections settings are as shown below, if not, make the necessary changes.

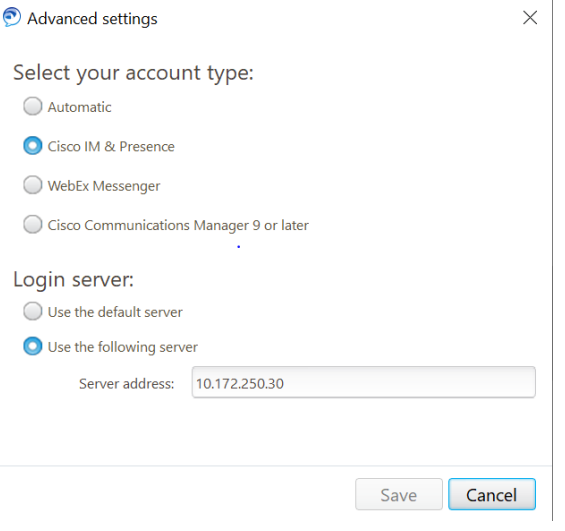

## Click "Save"

Login using *[firstinitiallastname](mailto:firstinitiallastname@lifeways.com)*@lifeways.com and the password your log into your computer with. For example, my login would be [sdunning@lifeways.com.](mailto:sdunning@lifeways.com)